**LBI-38972A**

# **Programming Instructions**

## **DUAL FORMAT PCS/MDR/MDX FLASH PROGRAMMING**

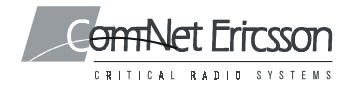

## **TABLE OF CONTENTS**

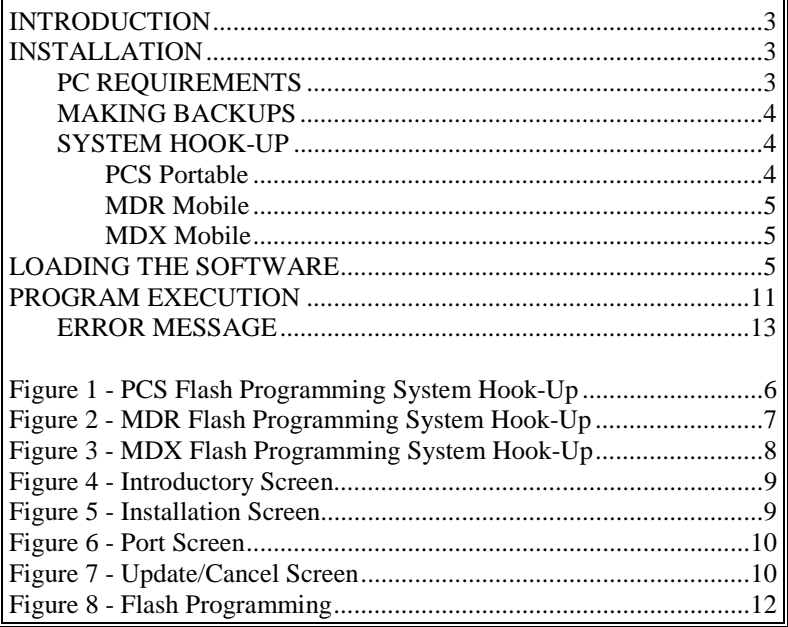

## **NOTICE!**

The software contained in this device is copyrighted by Com-Net Ericsson Critical Radio Systems, Inc. Unpublished rights are reserved under the copyright laws of the United States

This manual is published by **Com-Net Ericsson Critical Radio Systems, Inc.** without any warranty. Improvements and changes to this manual necessitated by typographical errors, inaccuracies of current information, or improvements to programs and/or equipment, may be made by **Com-Net Ericsson Critical Radio Systems, Inc.** at any time and without notice. Such changes will be incorporated into new editions of this manual. No part of this manual may be reproduced or transmitted in any form or by any means, electronic or mechanical, including photocopying and recording, for any purpose, without the express written permission of **Com-Net Ericsson Critical Radio Systems, Inc.**

Copyright© 2000, Com-Net Ericsson Critical Radio Systems, Inc. All rights reserved.

## **INTRODUCTION**

The radio operating system software for the microprocessor resides in a 128 kilobyte Flash Memory device. The Flash Memory allows easy reprogramming of the radio software for additional features and software upgrades without opening the radio or removing standard EPROMs. This manual provides instructions for using the Flash Program to update the system software in the Dual Format PCS, MDR and MDX radios. The operation of the program is the same for all three radios, but the radio setup and system hook-up is unique for each radio.

### **INSTALLATION**

#### **PC REQUIREMENTS**

The following hardware and software is required to update the system software through FLASH Programming:

- A. IBM PC XT, AT or any true compatible with MS-DOS version 3.0 and having the following minimum configuration.
	- 1. Two Disk Drives, either dual flexible (floppy) or a single floppy with a fixed (hard) disk drive system. **NOTE:** The destination drive must contain at least 500K bytes of free memory.
	- 2. 640K Internal RAM.
	- 3. Serial Port.
- B. Serial Programming Interface Module (TQ-3370 only) and RS-232 Cable (part # 19B235027P1).
- C. Radio Programming Cable:

TQ-3336 for PCS TQ-3371 for MDR TQ-3372 for MDX

#### **MAKING BACKUPS**

The Flash Programming Software is provided on a single 5 1/4" diskette or a single 3 1/2" diskette. The diskettes are sensitive and fragile and should be handled with care and stored in a secure area.

Upon receipt of your diskette, copy the original software diskette to another diskette or a fixed disk and store the original in a safe place. This ensures the availability of an accurate program should a copy fail during program execution.

#### **SYSTEM HOOK-UP**

Connect all peripheral equipment to your computer prior to configuring the Flash Programming Software. Remember to refer to the operating manuals of each device for correct installation.

If your system is already established, check to see that you have all the equipment necessary to execute the program (see page 3). Isolate all cables connecting computer to devices to prevent tangling, interference and damage.

Locate the serial port on the computer. This port is usually located on the back of the computer. Once located, examine the keyed plug on the RS-232 cable for the correct keyed end and insert it carefully into the appropriate serial port on the computer. If your computer uses a DB-9 connector, you will need to use a DB-9/DB-25 adaptor cable from your local computer dealer. The other end of the RS-232 cable should now be inserted into the computer receptacle on the PC Interface Module (TQ-3370).

#### **PCS Portable**

Connect the programming cable (TQ-3336), Dummy Battery (19A705293P4) and a regulated Power Supply as shown in Figure 1. At this point the Power Supply should be off.

**NOTE:** The Flash Memory requires a precise voltage of 11.5 to 12.5 volts for proper programming. Damage to the Flash Memory as well as other devices will result if the battery voltage exceeds 12.5 volts.

#### **MDR Mobile**

Connect the programming cable (TQ-3371), programming module Power Supply (19B800850P2) and a regulated Power Supply for the radio as shown in Figure 2. At this point the radio Power Supply should be off.

#### **MDX Mobile**

Connect the programming cable (TQ-3372) and a regulated Power Supply for the radio as shown in Figure 3. At this point the radio Power Supply should be off.

#### **LOADING THE SOFTWARE**

- 1. Insert the Software Update Diskette into the appropriate drive.
- 2. Change to that drive and from the DOS prompt type:

**xxxupdate <enter>** (where xxx is either PCS, MDR or MDX)

3. The Introductory Screen in Figure 4 will appear. This screen verifies the type of radio and the Group number of the System Software included with this update. To begin the Software installation onto your destination drive, type:

**xxxupdate "drive": <enter>** (where xxx is either PCS, MDR or MDX and "drive" is the letter of the destination drive).

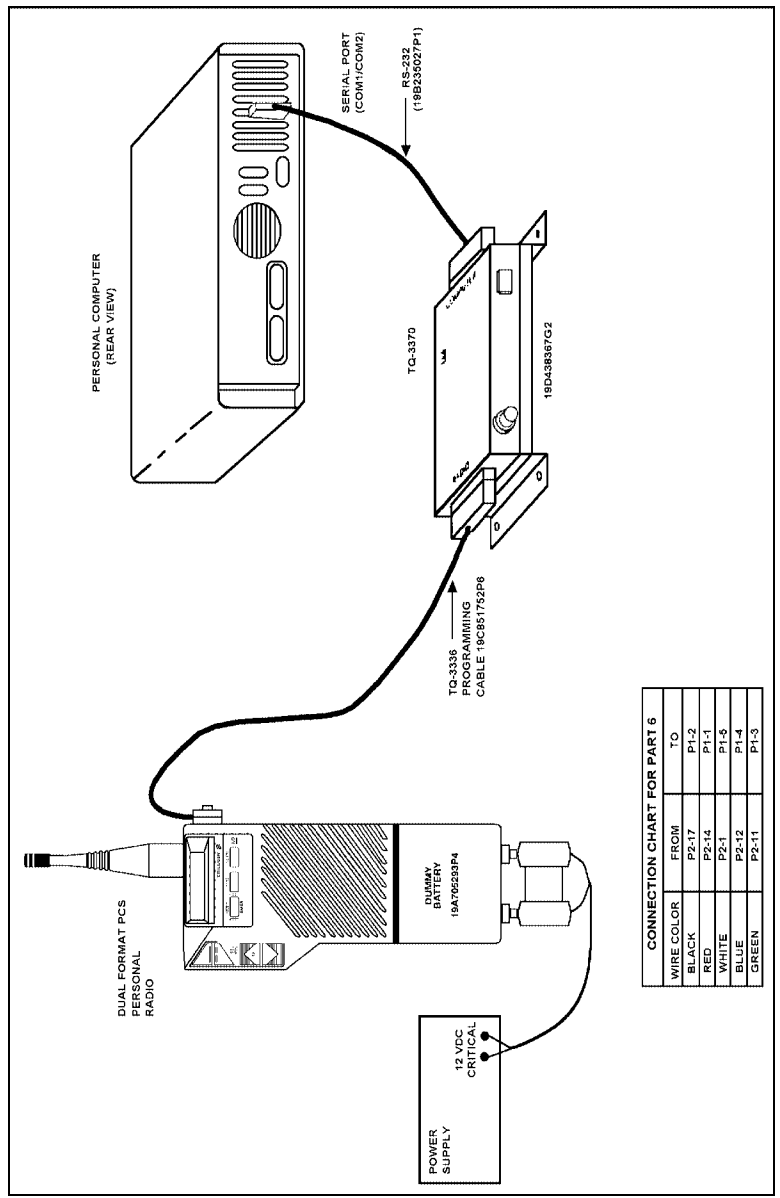

**Figure 1-PCS Flash Programming System Hook-Up**

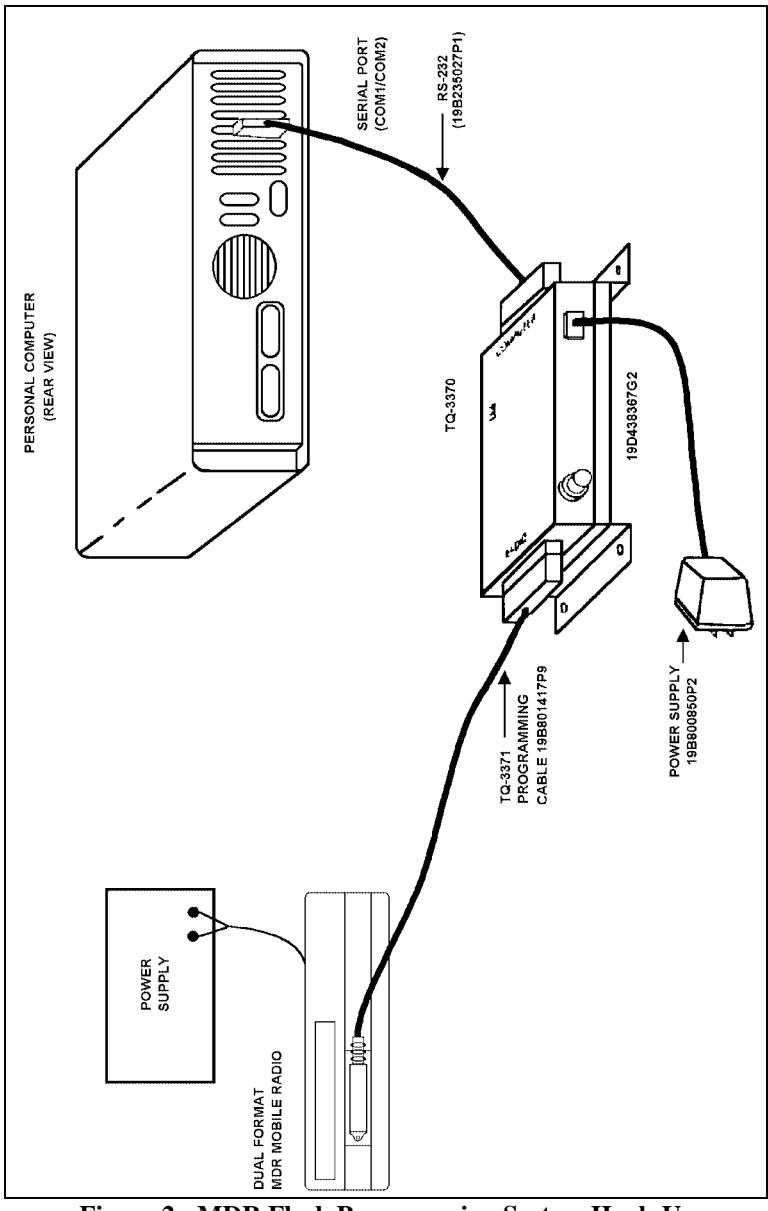

**Figure 2 - MDR Flash Programming System Hook-Up**

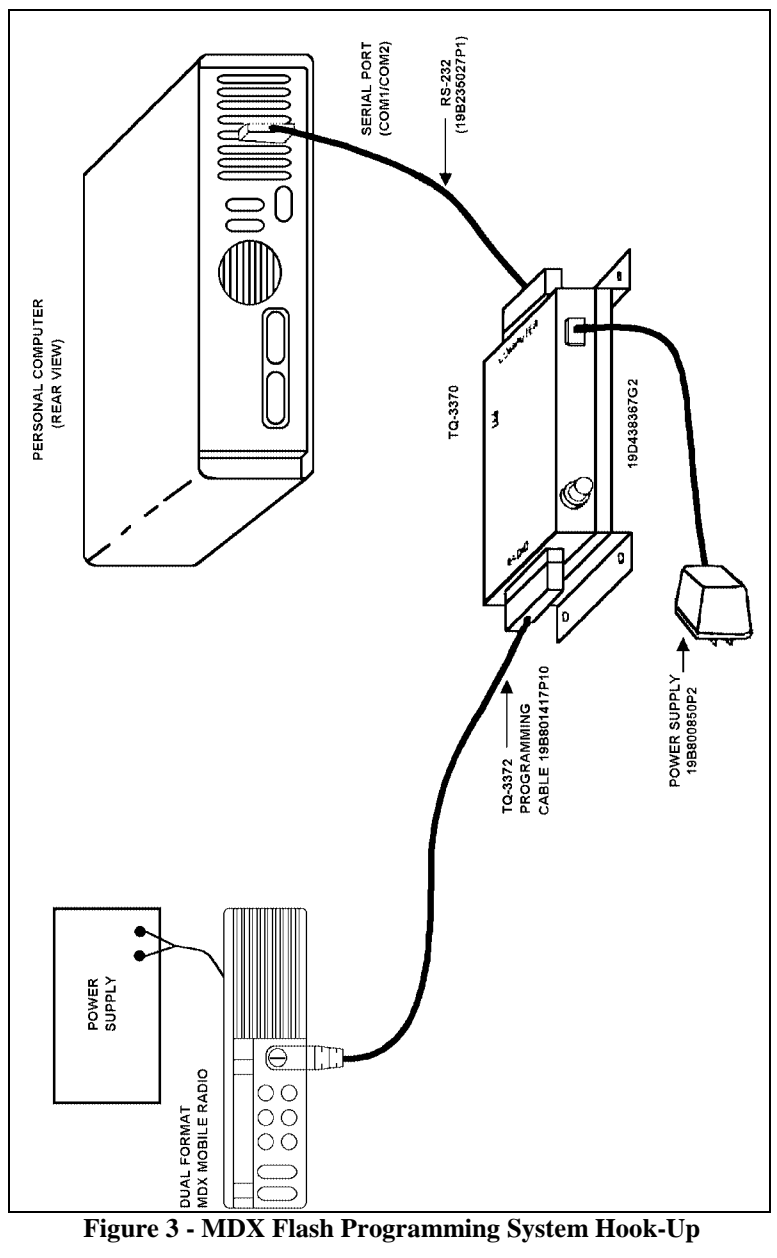

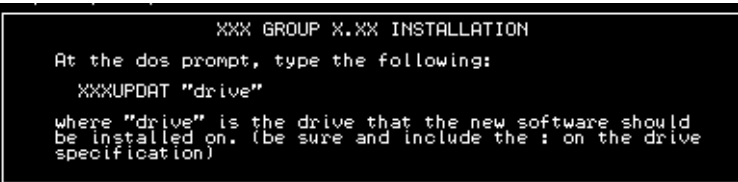

**Figure 4 - Introductory Screen**

4. The Installation Screen will appear as the software is loaded. Figure 5 provides an example of a PCS Update installation. A directory is created and named XXXGXVXX (where XXX is the name of the radio, GX is the Group number of the software and VXX is the version number of the software). The Software is decompressed and loaded into this directory.

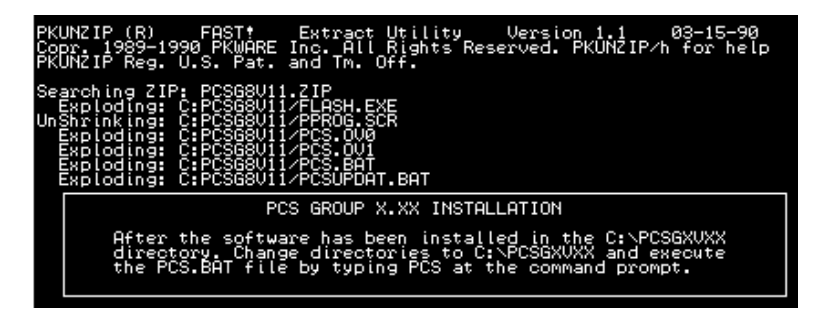

**Figure 5 - Installation Screen**

5. Change to the destination drive and directory created and shown in the Installation Screen (see Figure 5). Following the screen prompts, execute the batch file by typing:

**xxx <enter>** (where xxx is the type of radio)

6. The Port Screen in Figure 6 will appear and prompt you for the COMM port (1, 2, 3 or 4) that the convertor box is connected to.

Type: **xxx "port" <enter>** (where xxx is the radio type and "port" is the number of the COMM port)

XXX GROUP X.XX UPDATE At the dos prompt, type the following: XXX "port" "port" is the comm port (1,2,3,4) that the XXX/LEVEL<br>RTER is connected to. ŪĒRTĒŘ is connected

#### **Figure 6 - Port Screen**

7. After entering the port number, the Update/Cancel Screen, shown in Figure 7, will appear. This is the last opportunity to cancel the update process. To terminate the batch file, press the **CTRL** key and then the **C** key simultaneously. Pressing any other key will start the update process. Before starting the update process, please see the special instructions below that are unique to each radio.

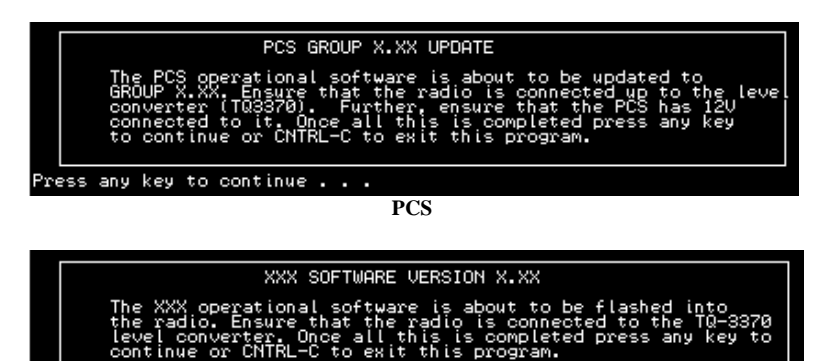

**MDR/MDX**

any key to continue . . .

**Figure 7 - Update/Cancel Screen**

#### **PCS:**

ress

1. Turn the Power Supply on. The radio display should be blank. If the normal display comes up, the radio is not entering the Flash Programming Mode. This is probably due to the Power Supply not reaching the 12 volt level within the time period the radio must

sense 12 volts. To eliminate this problem, leave the Power Supply on, disconnect the Dummy Battery and then reconnect the Dummy Battery.

2. With the radio display blank, press any key to start the update process.

#### **MDR:**

- 1. Turn radio Power Supply on. **NOTE:** Do not attempt to turn the radio on. The Flash Programmer turns the radio on automatically.
- 2. Be sure the Convertor Box Power Supply is connected.
- 3. Press any key to start the update process.

#### **MDX:**

- 1. Turn radio Power Supply on. Radio display should be blank while in the Flash Programming mode.
- 2. Press any key to start the update process.

## **PROGRAM EXECUTION**

Each step of the Flash Programmming is displayed on the computer screen as it is executed. Figure 8 provides an example of the information that will scroll across the computer screen during a successful Flash.

#### **Remember:**

- 1. The Flash Update is not complete until the following message is displayed: "Radio X: programmed."
- 2. Once the Flash Programming is complete, *remove power to the radio* before removing programming cable.

PCS/MDR/MDX Flash Programmer, v2.3; Tue Mar 2 12:37:46 1993<br>(C) Copyright 1992 Ericsson-GE Inc.<br>FLSH>ID: Slot: #11<br>Transmit Slot: #11<br>FLSH>BAUD 19200<br>FLSH>BAUD 19200 \*STATUS FOR ID: CACFOCO00000<br>Last Command Received was:<br>Set 19200 Baud rate<br>Command Status is:<br>Wait state machine ready<br>Exase successful<br>FLSH>ERASE ALL<br>FLSH>ERASE ALL #STATUS FOR ID: CACF0C000000<br>Last Command Received was: Last Command Received Was:<br>Command Status is:<br>Wait state machine ready<br>Erase successful<br>Program successful FLSH>LOAD XXX.OV0<br>Processing record for address DB00 Wait state machine ready<br>Erase successful<br>Program successful<br>FLSH>LOAD XXX.OV0<br>done, 65536 bytes input.<br>FLSH>PROGRAM 0 0 \*STATUS FOR ID: CACF0C000000<br>Last Command Received was:<br>Comfirm Program<br>Command Status is:<br>Wait state machine ready<br>Erase successful<br>Program successful FLSH>LOAD XXX.OV1<br>Processing record for address 24E0 \*STATUS FOR ID: CACF0C000000<br>Last Command Received was:<br>Confirm Program<br>Command Status is:<br>Wait state machine ready<br>Frase successful<br>FLSH>LOADD SXX.OUI<br>FLSH>LOADD XXX.OUI<br>FLSH>LOADD XXX.OUI<br>FLSH>PROGRAM 10000 0 \*STATUS FOR ID: CACF0C000000<br>Last Command Received was:<br>Command Status is:<br>Command Status is:<br>Wait state machine ready<br>Frogramm successful<br>FLSH)EXIT<br>FLSH)EXIT<br>Radio 1: programmed. Thank you for using the PCS/MDR/MDX Flash Programmer.

**Figure 8 - Flash Programming**

#### **ERROR MESSAGES**

If the Programmer fails to successfully update the Flash Memory, the following error message will be displayed:

ERROR: Invalid response from radio 1 (1001) Radio X Not Programmed

If this message is encountered:

- 1. Review the System Hook-Up and Installation sections again.
- 2. Check all cables to be sure they are properly seated in the connector.

#### **NOTES**

**NOTES**

**Com-Net Ericsson Critical Radio Systems, Inc.** P.O. Box 2000 Lynchburg, Virginia 24501 1-800-528-7711 (Outside USA, 804-592-7711) Printed in U.S.A.